# **Fondamenti di Automatica**

### **Analisi di Funzioni di Trasferimento:Bode, Luogo delle Radici, ecc.(Matlab/Simulink + Control Systems)**

# Prof. Marcello Bonfè

 Dipartimento di Ingegneria - Università di FerraraTel. +39 0532 974839

E-mail: marcello.bonfe@unife.it

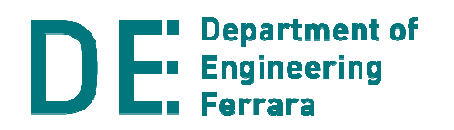

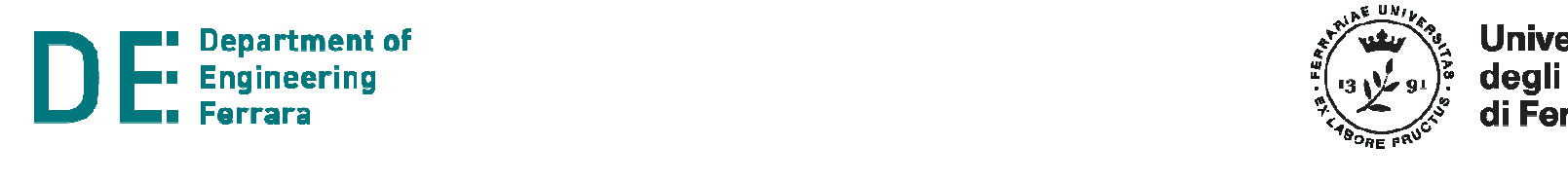

# **Matlab: diagrammi di Bode e luogo delle radici**

**► Funzioni specifiche per la creazione di grafici di analisi per** funzioni di trasferimento del Control Systems Toolbox, cioè create con:

**>> tf(num,den)** num/den coefficienti di numeratore e denominatore della FdT

Oppure:

- **>> s=tf('s')**
- **>> G=10\*(1+s)^2/s/(1+s/0.1)/(1+s/100)**

**NOTA:** l'ultimo comando evidenzia l'utilizzo della fattorizzazione alle costanti di tempo: oltre al polo in 0, gli altri due poli hanno *τ*<sub>1</sub>=1/0.1=10 e *τ<sub>2</sub>=1/100=0.01* 

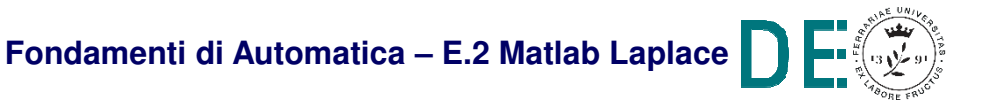

◆ Una volta definita la FdT, è immediato visualizzare il corrispondente **diagramma di Bode** (ESATTO!):

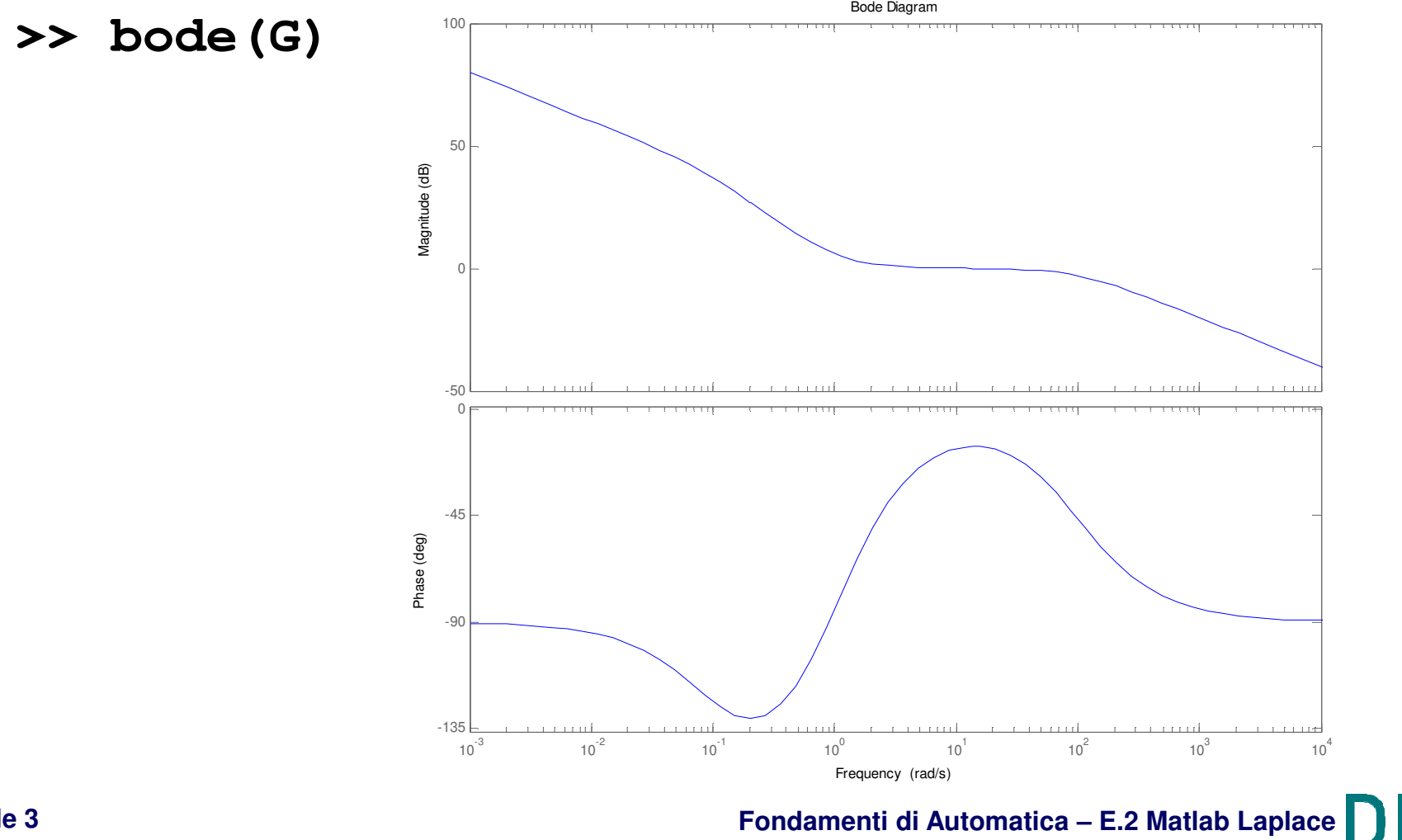

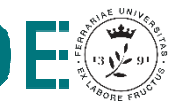

**▶ Opzioni sul grafico del diagramma di Bode:** 

- **>> grid on** evidenzia la griglia (in scala logaritmica)
- Con tasto destro del mouse sul grafico: menu Characteristics permette di evidenziare il picco di risonanza (eventuale) e i margini di ampiezza/fase:

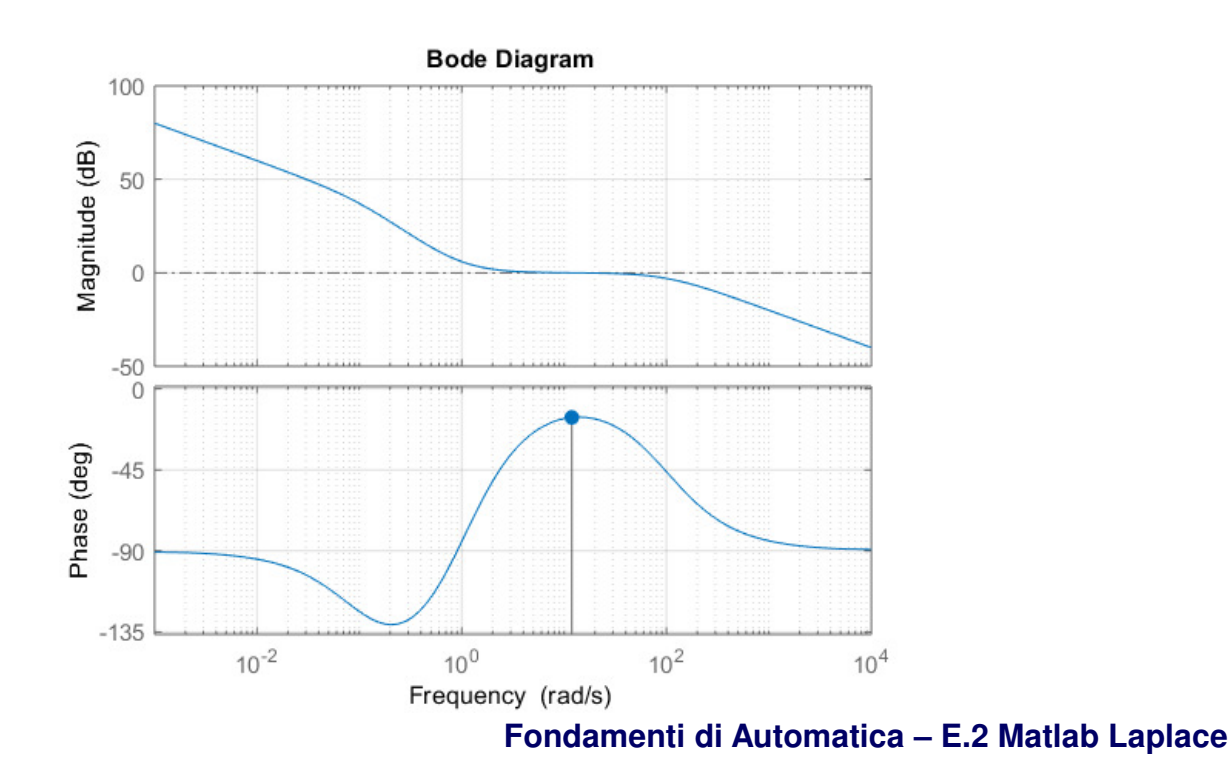

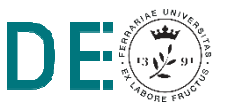

- **I margini di ampiezza e fase** si possono visualizzare direttamente con il comando:
- **>> margin(G)**

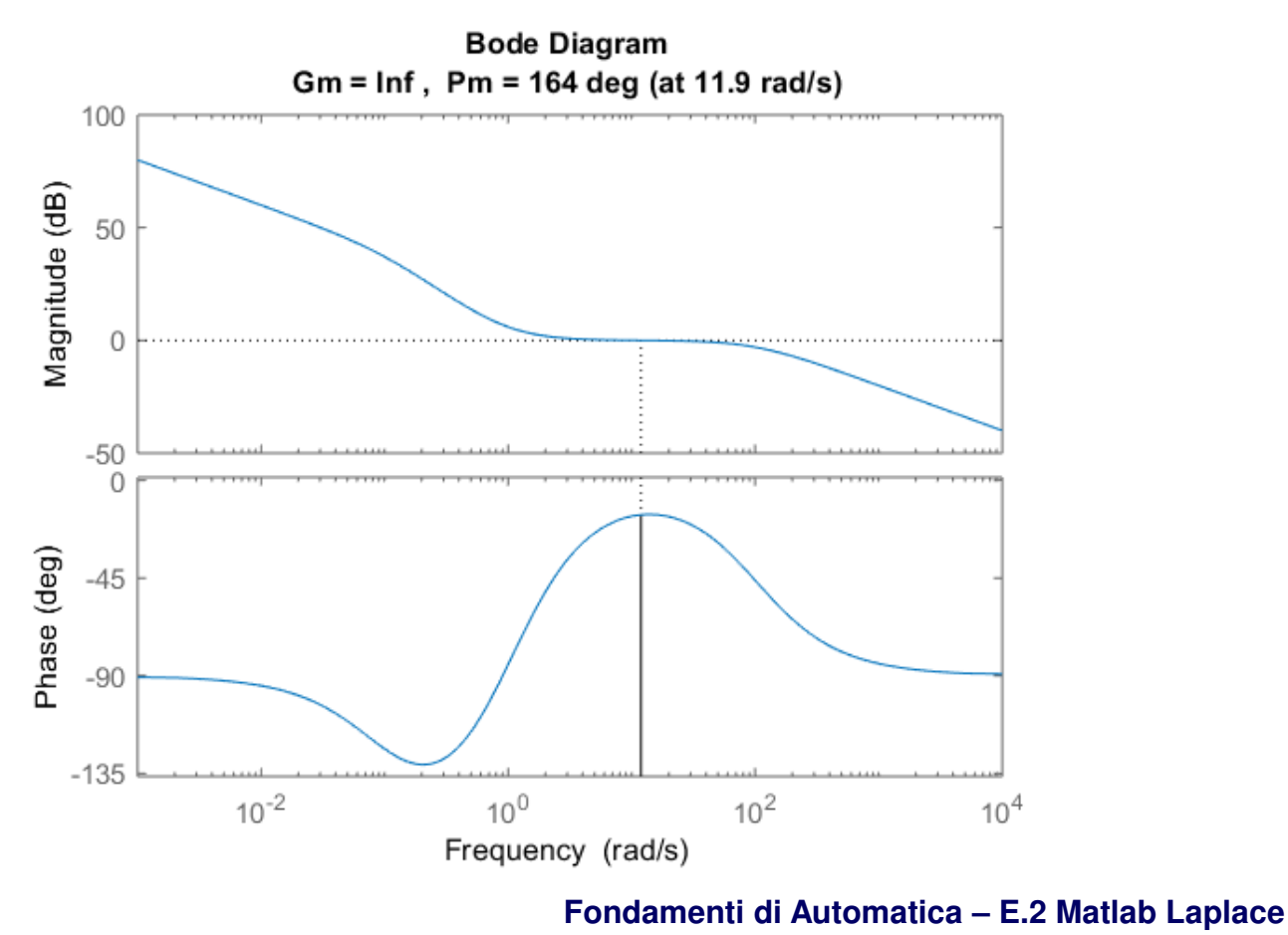

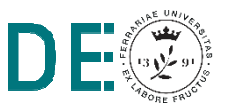

- **I margini di ampiezza e fase** si possono anche memorizzare nel workspace, con il comando (senza plot):
- **>> [Gm,Pm,Wpi,Wc] = margin(G)**

**Gm <sup>=</sup>**

**Inf → Margine di ampiezza in valore assoluto**, <u>NON dB</u><br>\_ **Pm =**

**164.0857**  Margine di fase

**Wpi <sup>=</sup>**

**NaN →** Pulsazione ω<sub>π</sub><br>- $_{\textrm{\tiny{\textsf{H}}}}$  associata al margine di amp.

**Wc =**

**11.8875**  $\rightarrow$  **Pulsazione**  $\omega_c$  **associata al margine di fase** 

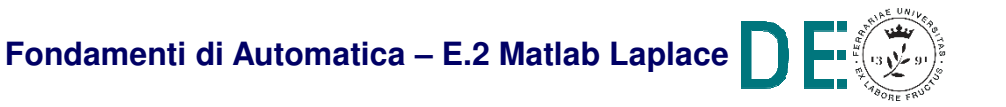

- Anche i **valori numerici della risposta armonica** si possono memorizzare nel workspace (senza plot), con:
- **>> [mag,phase] = bode(G,omega)**
	- **omega** è un vettore (opzionale) delle pulsazioni richieste **mag** è il vettore delle ampiezze assolute, NON dB\* **phase** è il vettore delle fasi (in gradi)
- **\*NOTA:** la scala del grafico delle ampiezze di **bode()** <sup>è</sup> invece in dB!! Per allineare i risultati, sono disponibili lefunzioni **db2mag()** <sup>e</sup>**mag2db()** ..

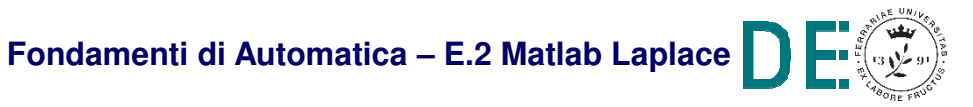

# **Matlab: diagrammi di Bode approssimati**

- **★ NOTA: il Control Systems Toolbox non ha opzioni per** visualizzare i diagrammi di Bode asintotici (i.e. approssimati) introdotti comunemente nei corsi di base diAutomatica (peraltro proprio per un rapido svolgimentomanuale, qualitativo)
- ◆ Molti siti didattici propongono funzioni Matlab per confrontare il diagramma esatto e quello approssimato, tra le quali la più interessante è stata reperita da: **http://lpsa.swarthmore.edu/Bode/BodePlotGui.html** e **modificata per la pubblicazione sul sito del corso:**
- **>> BodePlotGui(G)**

**NOTA:** la modifica è solo nei punti di rottura per il diagramma delle fasi..

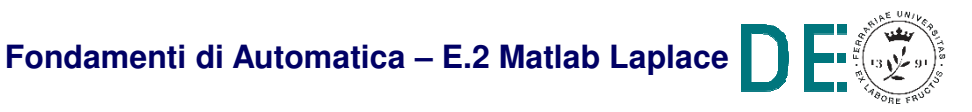

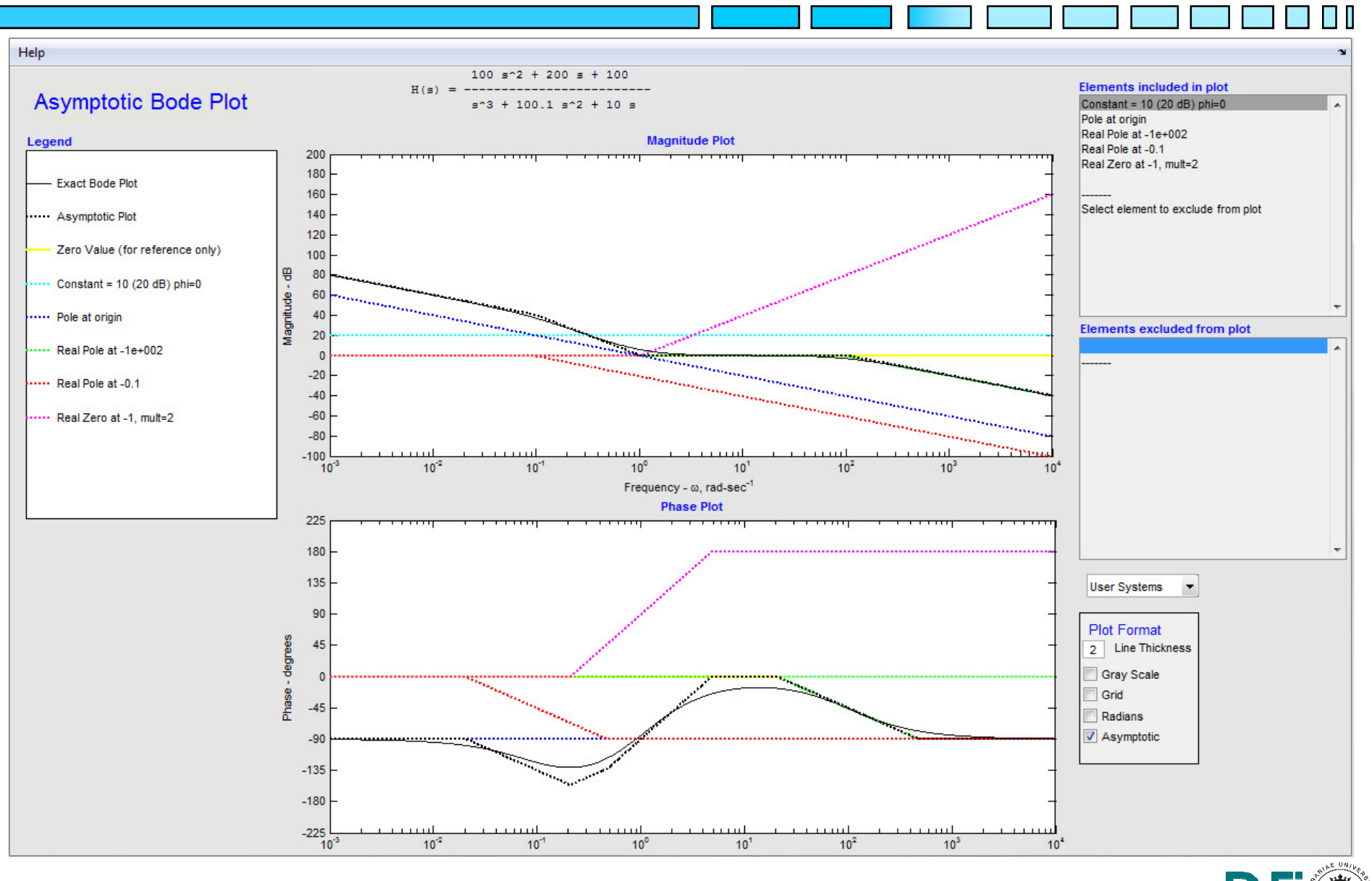

**slide 9**

### **Matlab: luogo delle radici**

Il **luogo delle radici** è mostrato dalla funzione **rlocus():**

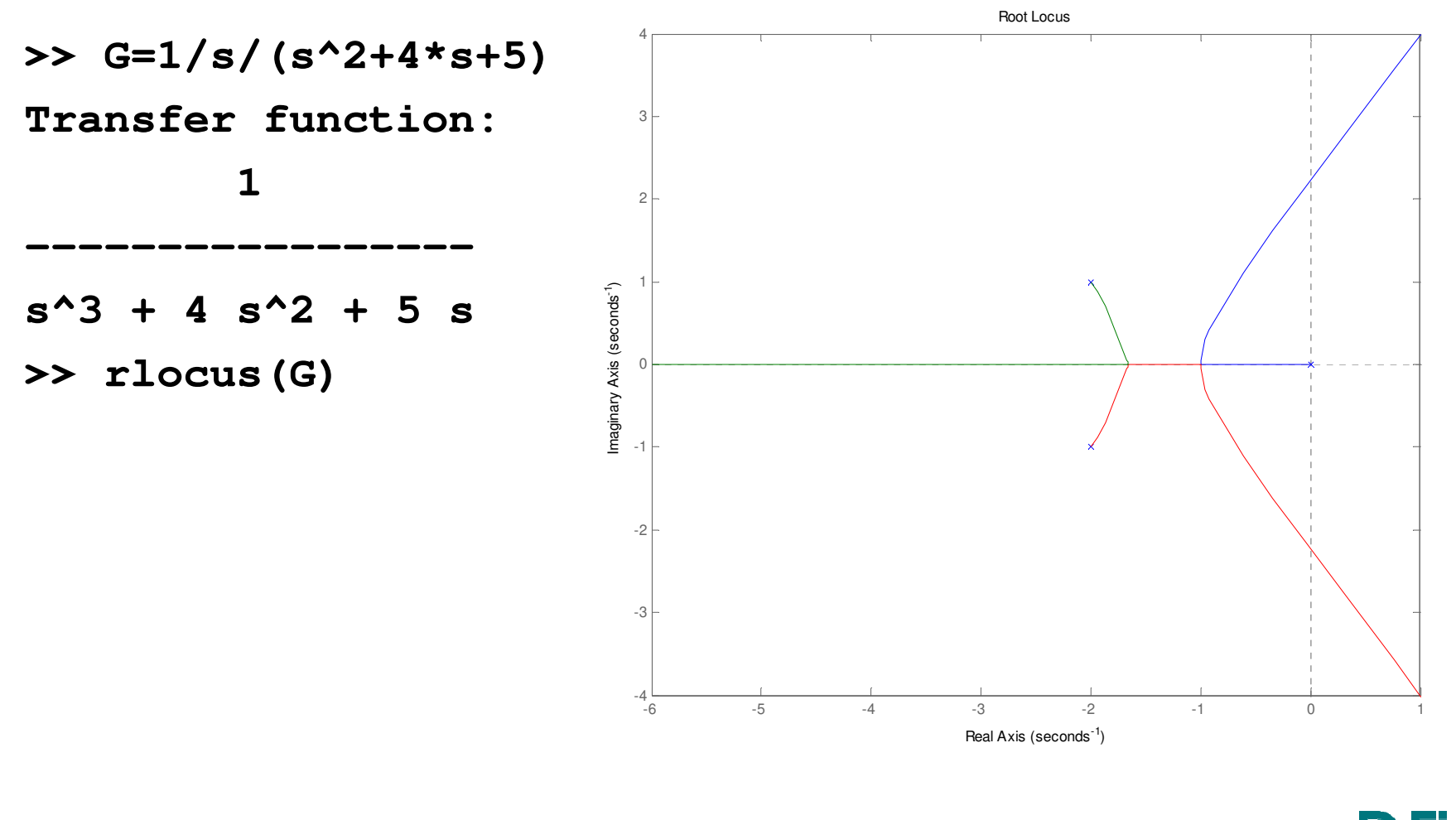

- **NOTA**: abilitando la grid (tramite menu via tasto destro del mouse o da linea di comando, sempre con **grid on**) vengono visualizzati:
	- **Links of the Common**  le circonferenze sulle quali giacciono i poli complessi coniugati con la stessa pulsazione naturale  $\omega_{\mathsf{n}}$
	- **Contract Contract** – i raggi sui quali giacciono poli complessi coniugati con lo stesso coefficiente di smorzamento  $\pmb{\delta}$
	- – ovviamente, solo per il semipiano sinistro, corrispondente alla regione in cui devono giacere i poliper funzioni di trasferimento asintoticamente stabili..

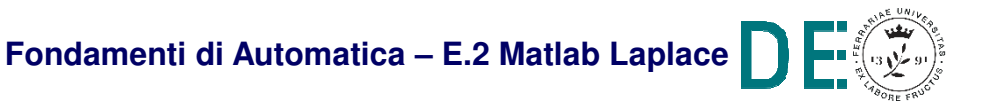

### **Matlab: luogo delle radici**

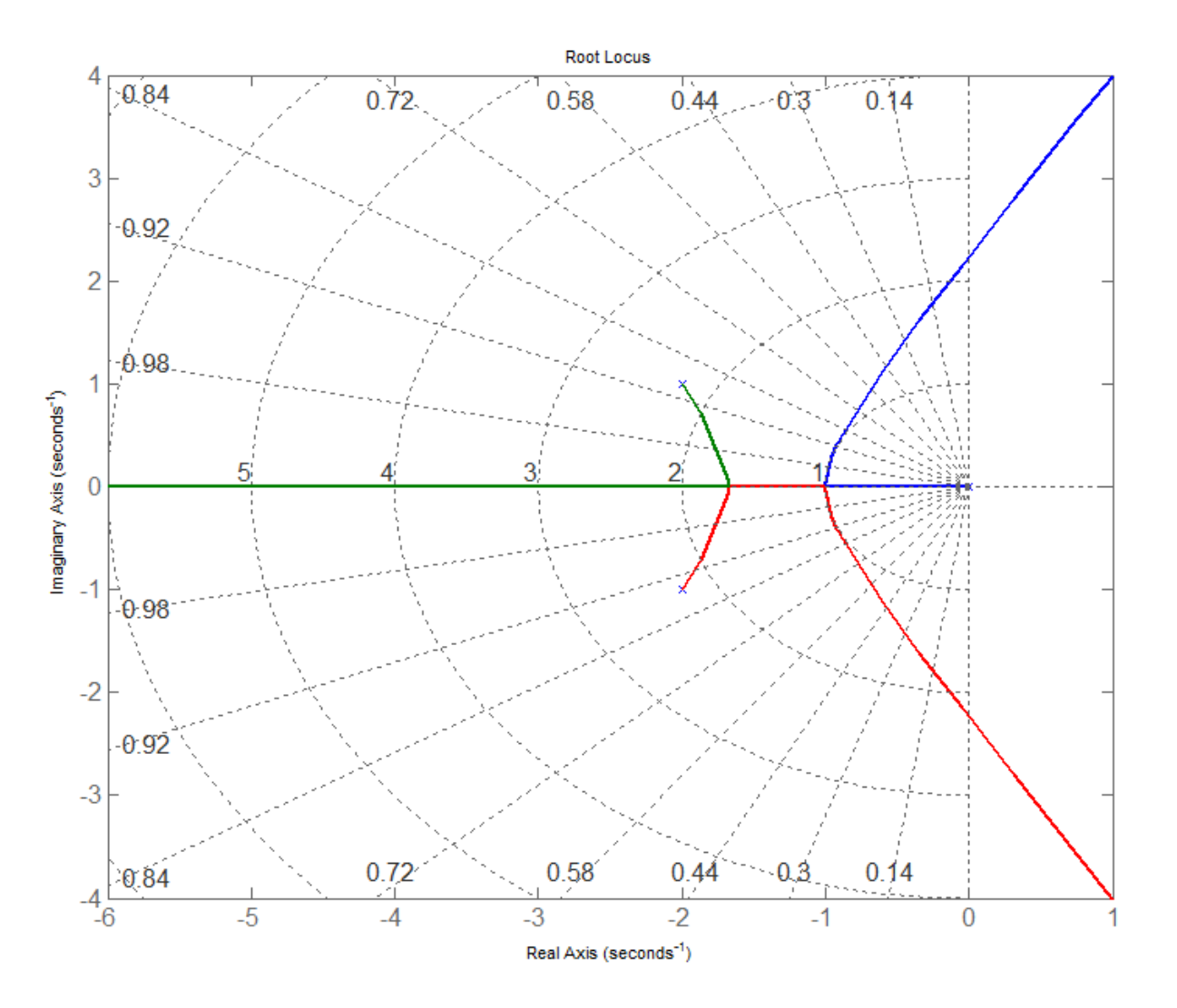

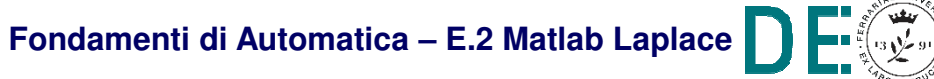

N I

- 
- **NOTA**: la funzione **rlocus(G)** considera solo valori di K > 0 (i.e. luogo diretto) limitando automaticamente il valore massimo di K per ottimizzare l'aspetto grafico
- ▶ Per ottenere il luogo inverso, è necessario definire manualmente un intervallo di valori di K < 0:
- **>> Kvals=0:-0.01:-1000;**
- **>> rlocus(G,Kval)**

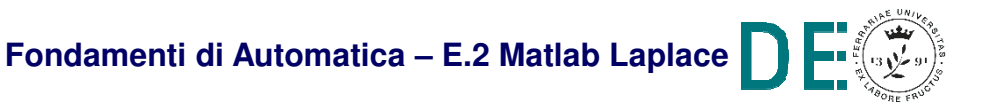

### **Matlab: luogo delle radici**

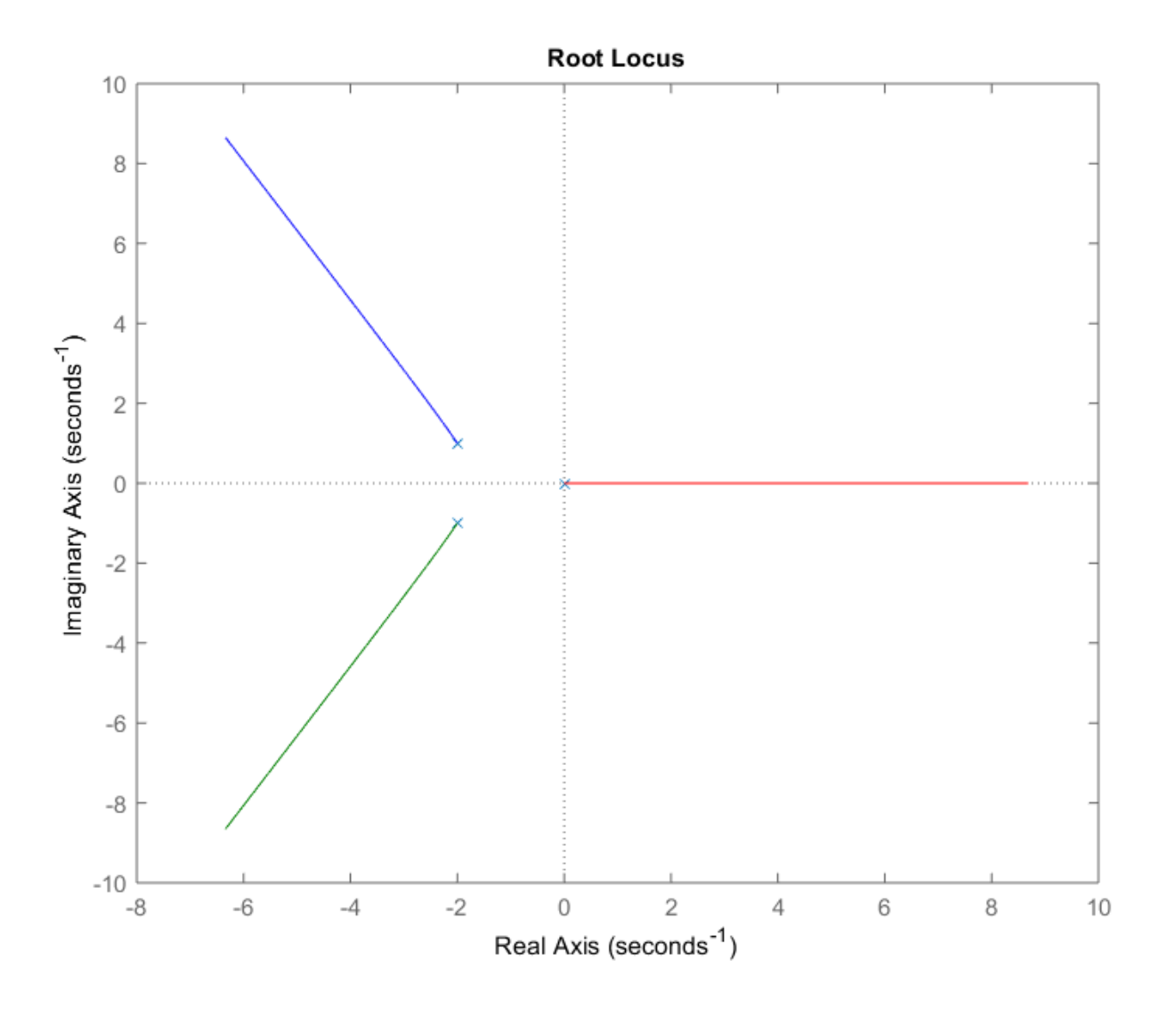

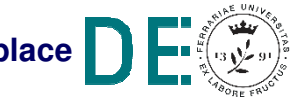

 $\Box$ 

**Fondamenti di Automatica – E.2 Matlab Laplace**

# **Matlab: diagrammi di Bode e luogo delle radici**

- **► NOTA**: cliccando con il tasto sinistro del mouse su una linea di qualunque grafico, ampiezza e fase di **bode()** e uno dei ramo di **rlocus()**, vengono visualizzate molte informazioni caratteristiche del grafico:
	- – **ampiezza** (in dB) o **fase** (in gradi) e pulsazione corrispondente, sui diagrammi di Bode
	- – **Valore di K** corrispondente, **valore del polo** (o coppia di poli se complessi), **damping**(δ), **overshoot %** (in risposta al gradino) e **pulsazione naturale** (ω<sub>n</sub>) sul luogo delle radici

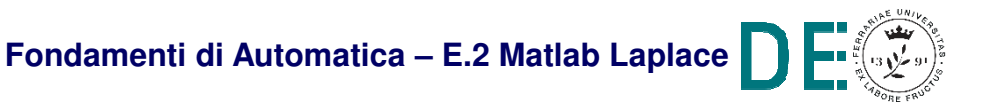

**Calcolo di poli e zeri**: **>> G=tf([4 5 6],[1 3 2 3])>> pole(G)ans <sup>=</sup> -2.6717 + 0.0000i-0.1642 + 1.0469i-0.1642 - 1.0469i >> zero(G)ans <sup>=</sup> -0.6250 + 1.0533i-0.6250 - 1.0533i**

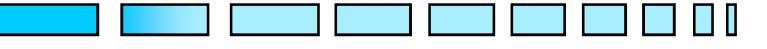

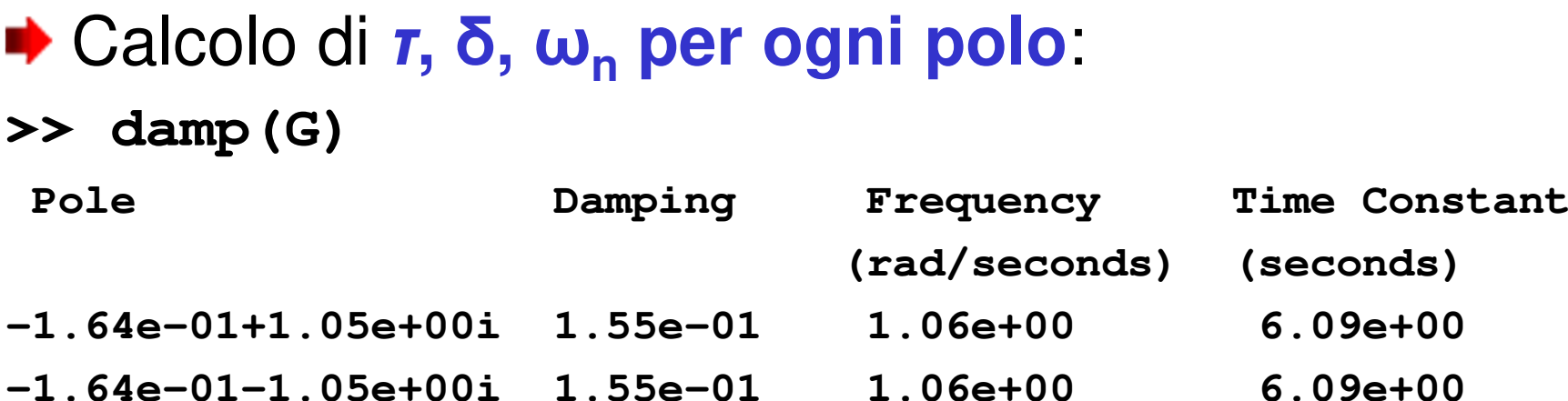

**-2.67e+00 1.00e+00 2.67e+00 3.74e-01** 

**NOTA: Damping** è sempre 1 per poli reali, **Frequency** è ω<sub>n</sub> per poli complessi e 1/ *τ* per quelli reali, **Time Constant** <sup>è</sup> δωn per poli complessi <sup>e</sup> *τ* per quelli reali

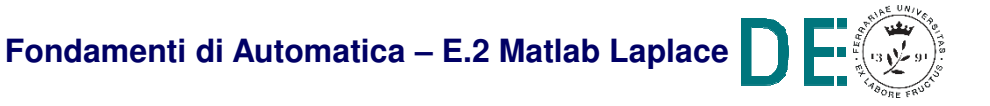

**Calcolo del guadagno statico** (i.e. G(j ω) per ω∞)**>> dcgain(G)**

**NOTA**: **dcgain()** può essere di aiuto per la **verifica dell'errore a regime**, insieme alle funzioni **step()** e/o **stepinfo()**. Il risultato di queste ultime, però, può essereinutilizzabile allo scopo, se la funzione di trasferimento è instabile (al contrario di **dcgain()**..)

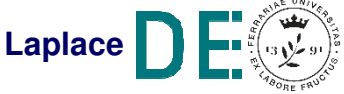

**Criterio di Routh** per la verifica dell'intervallo di valori di un coefficiente tale per cui il sistema chiuso in retroazione sia asintoticamente stabile (gli estremi dell'intervallo corrispondono alle condizioni di stabilità semplice o marginale): tale operazione non è ufficialmente supportata da Matlab. Si possono però trovare alcune funzioni sviluppate da utenti private sul sito di interscambio *Matlab Central File* Exchange, come ad esempio:

https://it.mathworks.com/matlabcentral/fileexchange/58-routh-m

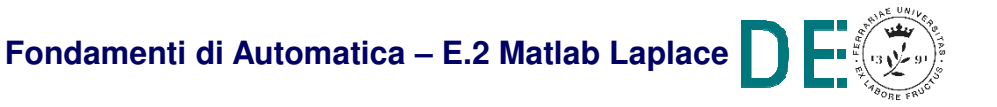

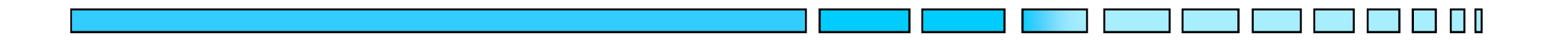

# **ANALISI DI FdT CON DIAGRAMMI DI BODE E LUOGO DELLE RADICI IN MATLAB**

# **FINE**

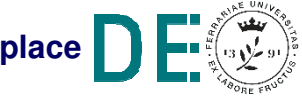

**slide 20**

**Fondamenti di Automatica – E.2 Matlab Laplace**